## My Account

KBPublisher provides a personal profile page which allows you to do the following:

- Update your profile information
- Enable multi-factor authentication
- Read new notifications
- Read articles that you added to your Favorites list
- Read articles that your Administrator set as must-read
- Subscribe to articles, news, and categories as well as unsubscribe from them
- Change your current password
- Delete your account

To open your profile page, perform these steps:

- Log in to the knowledgebase.
- In the top right corner, click the account icon, and then select **My Account**. You will see the **Home** page of your personal profile page:

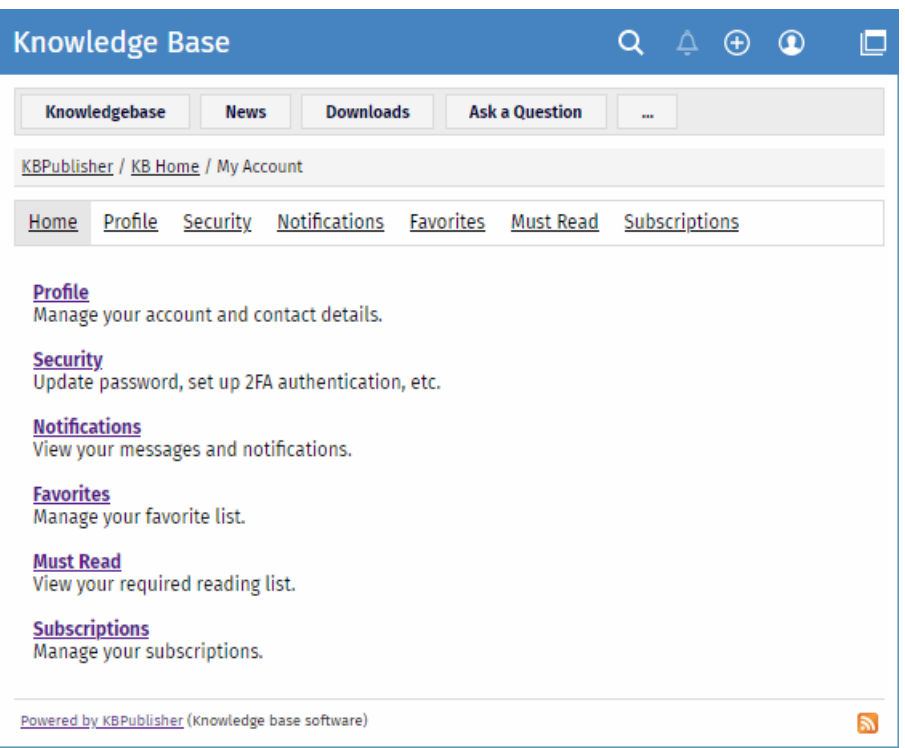

The personal profile page consists of several sections that access you to its features listed above. The**Home** page provides brief information on what you can do in each section.

Article ID: 495 Last updated: 9 Feb, 2024 Updated by: Cherevko J. Revision: 1 KBPublisher 8.0 Knowledge Management Handbook -> Users -> My Account -> My Account <https://www.kbpublisher.com/kb/entry/495/>